# WAS IST BROCKHAUS? WAS BIETET BROCKHAUS AN?

Brockhaus ist ein digitales Lexikon, es liefert geprüftes und verlässliches Wissen.

Alle Artikel bieten kompakte Informationen und eignen sich zur schnellen Orientierung, aber auch zur Vorbereitung von Referaten, Präsentationen und wissenschaftlichen Arbeiten. Die Artikel werden fortlaufend überarbeitet und neue Artikel

**BROCK HAUS** 

werden eingefügt, wenn sie eine längerfristige Relevanz haben. Es stehen mehr als 300000 Stichwörter bzw. Begriffe zur Verfügung. Die Artikel sind ergänzt mit Fotos, Karten und Audiodateien.

Das Brockhaus-Angebot der Stadtbücherei Rendsburg umfasst die Enzyklopädie, das Jugendlexikon und das Kinderlexikon.

## WIE KANN ICH AUF DEN BROCKHAUS ZUGREIFEN?

#### Zugang zu den Brockhaus Nachschlagewerken

Mit einem gültigen Büchereiausweis können Sie die Brockhaus Nachschlagewerke benutzen. Wie bei der Anmeldung zu Onleihe oder zu Ihrem Leserkonto benötigen Sie die Kartennummer und Ihr Passwort.

Den Zugang finden Sie über die Homepage der Stadtbücherei unter Digitale Angebote.

Hier können Sie sich auf zwei unterschiedlichen Wegen anmelden.

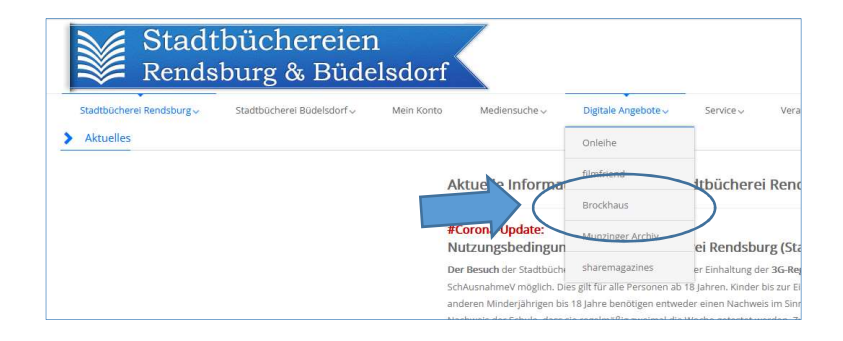

### ZUGANG 1 ANMELDEN MIT EINEM SUCHBEGRIFF

1.

Im Eingabefeld geben Sie einen Begriff ein, z.B. "Nord-Ostsee-Kanal" und klicken auf den blau hinterlegten Pfeil.

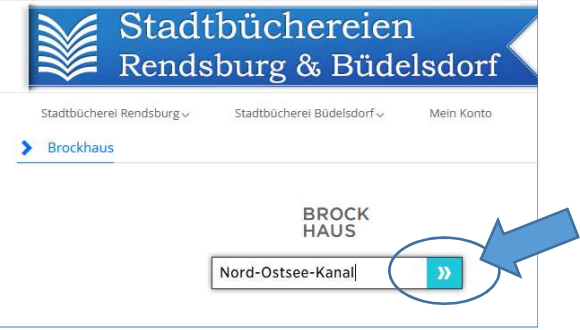

2.

Sie bekommen eine Übersicht passender Lexikonartikel und werden beim Klicken auf die blaue Überschrift ...

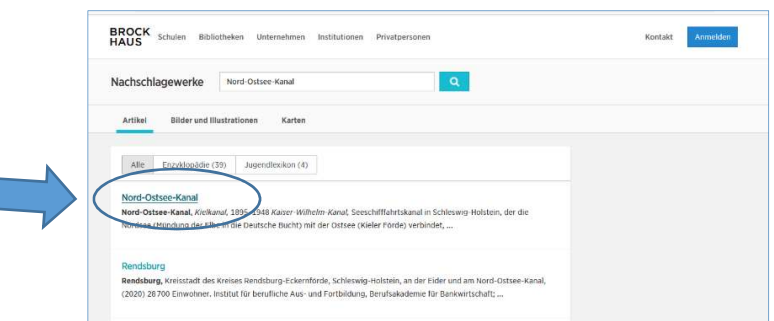

3.

… zu einer Vorschau des Artikels geleitet.

Jetzt können Sie sich anmelden, um Zugriff auf den Artikel zu bekommen.

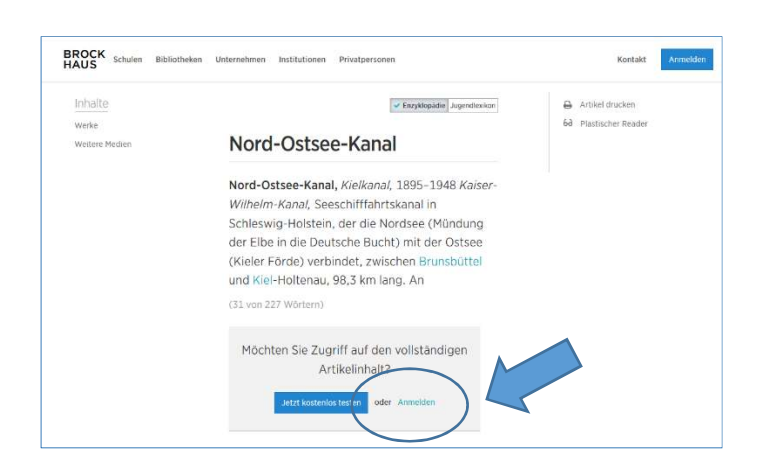

#### 4.

Zum Anmelden wählen Sie den Button Login mit Büchereiausweis aus.

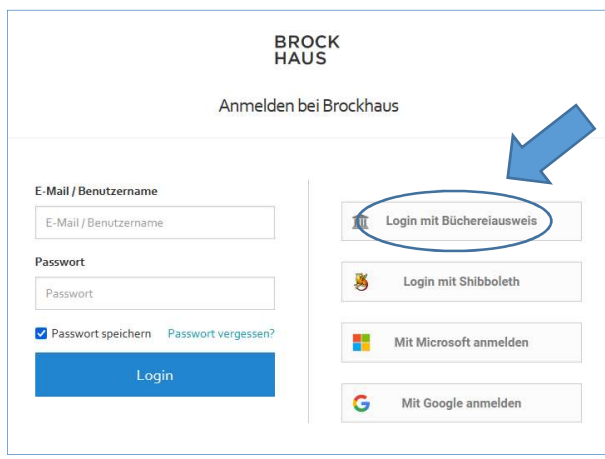

#### 5.

Bei der Angabe der Institution klicken Sie auf das Feld Bitte wählen und tippen Sie hier Rendsburg ein. Schon nach wenigen Buchstaben wird Ihnen als Institution Stadtbüchereien Rendsburg vorgeschlagen. Dies bestätigen Sie durch ein Anklicken.

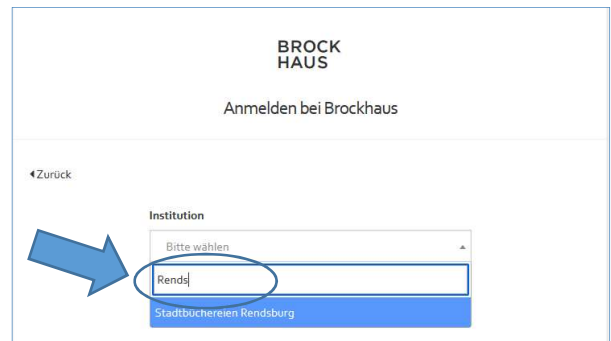

#### 6.

Geben Sie als erforderlichen Benutzernamen die Nummer Ihres Büchereiausweises (9-stellig mit den Nullen!) sowie im letzten Feld Ihr persönliches Passwort ein.

(Falls Sie Ihr Passwort vergessen haben, können Sie ein neues bei Ihrer Bücherei anfordern - gern per E-Mail.)

Das Passwort können Sie wahlweise speichern. Dann den Login-Button klicken.

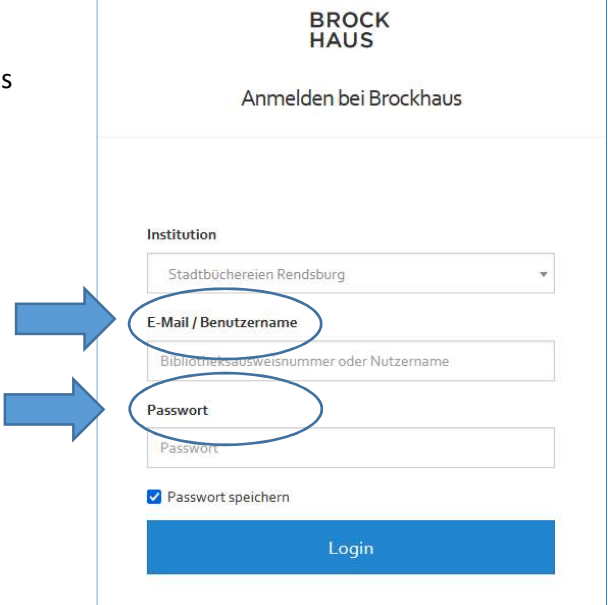

 $\Gamma$ 

#### 7.

### Geschafft!

Jetzt sehen Sie die Vollansicht des gesuchten Artikels.

Von dieser Stelle aus können Sie im Suchschlitz auch weitere Anfragen stellen.

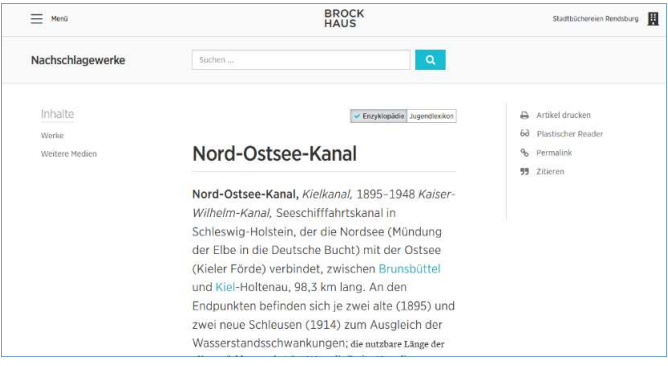

#### 8.

Sie können auch einfach zum Jugendlexikon wechseln, um dort über das gleiche Thema zu lesen.

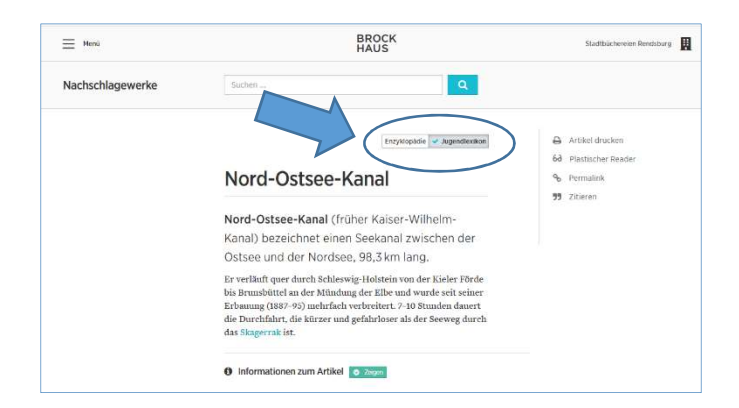

#### 9.

Über die drei Striche, das Hamburger-Menü, kommen Sie auf …

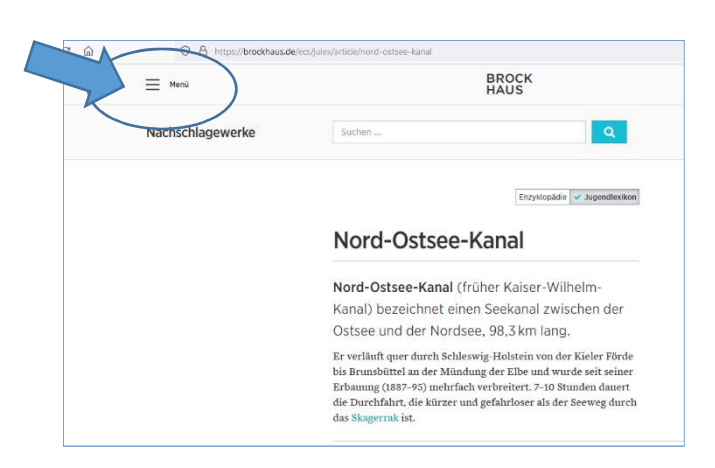

#### 10.

... die Startseite des Brockhaus.

Hier finden Sie auch das Kinderlexikon.

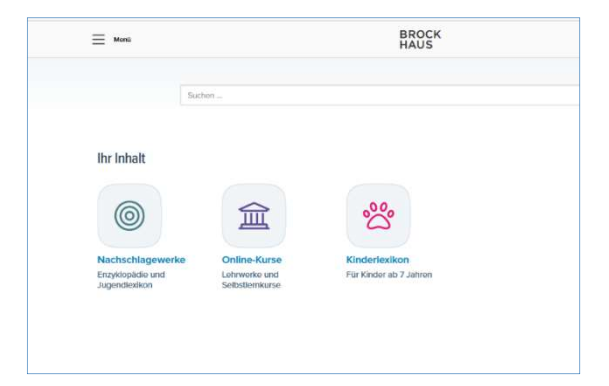

#### ZUGANG 2

#### ANMELDEN MIT EINEM AUSGEWÄHLTEN LEXIKON

#### 1.

Klicken Sie auf der Homepage der Stadtbücherei auf eins der drei Bilder, z.B. auf das Brockhaus Jugendlexikon.

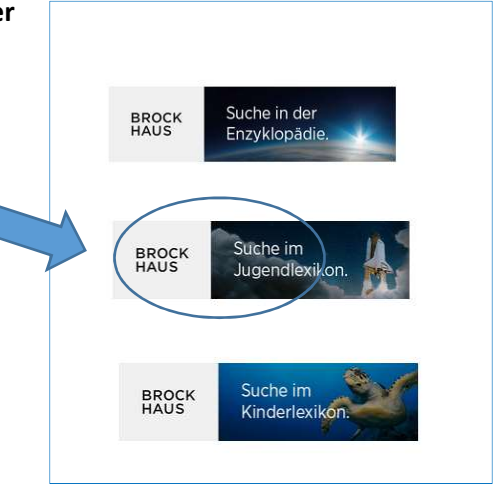

2.

Für die Anmeldung tippen Sie im Feld Institution Rendsburg ein. Schon nach wenigen Buchstaben wird Ihnen als Institution Stadtbüchereien Rendsburg vorgeschlagen. Bitte wählen Sie dies aus…

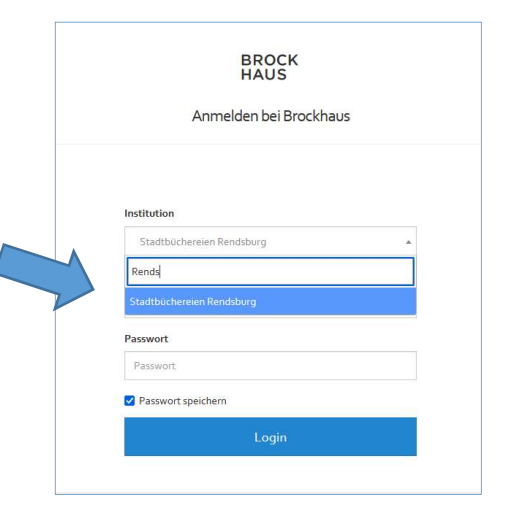

#### 3.

… und füllen die weiteren Felder aus.

Als Benutzernamen geben Sie die Nummer Ihres Büchereiausweises (9-stellig mit den Nullen!) sowie im letzten Feld Ihr persönliches Passwort ein.

(Falls Sie Ihr Passwort vergessen haben, können Sie ein neues bei Ihrer Bücherei anfordern - gern per E-Mail.)

Das Passwort können Sie wahlweise speichern.

Dann den Login-Button klicken.

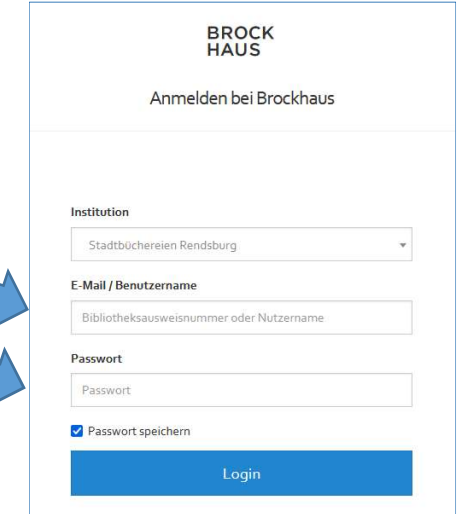

#### 4.

Jetzt sind Sie auf der Startseite des Brockhaus angekommen. Von hier aus können Sie im Suchfeld nach konkreten Artikeln suchen oder in den Nachschlagewerken Enzyklopädie/Jugendlexikon oder im Kinderlexikon stöbern.

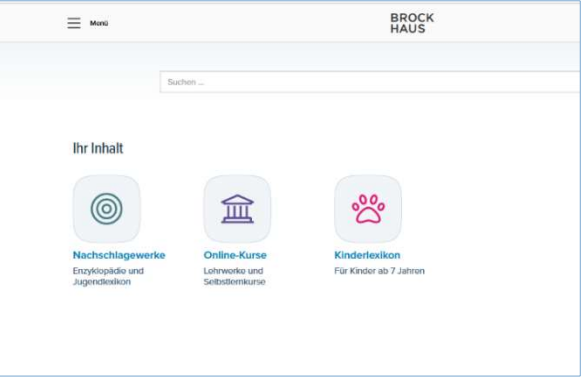

### 5.

Bei Bedarf können Sie sich auch wieder vom Brockhaus abmelden.

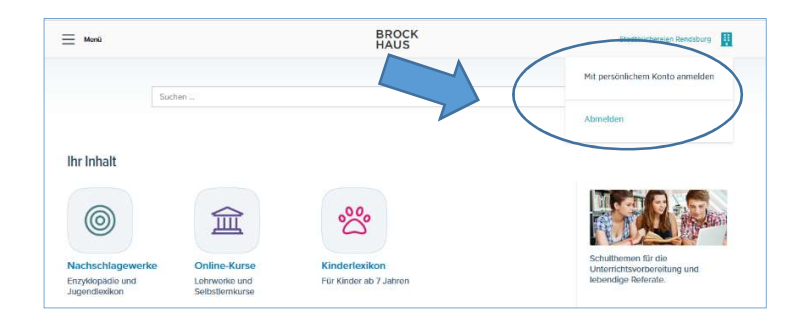

## SERVICE DES BROCKHAUS

Blau eingefärbte Begriffe bieten Querverweise/ Links auf andere Artikel an.

Volkskunde: Die Adventszeit, die als Vorbereitungszeit der Weihnachtszeit zusammen mit dieser seit dem 6. Jahrhundert den Weihnachtsfestkreis bildet, ist reich an Volksbräuchen, die sich auf die Ankunft des Erlösers beziehen, auch auf die Jahreswende, für die im Mittelalter die Nacht vor Lucia als längste des Jahres galt (heute: Silvester, Neujahr). Als älteste Brauchschicht w Achtliche Lärmumzüge Vermummter

Am Ende jedes Artikels befindet sich die Quellenangabe, manchmal gibt es auch Literaturangaben zum Weiterlesen.

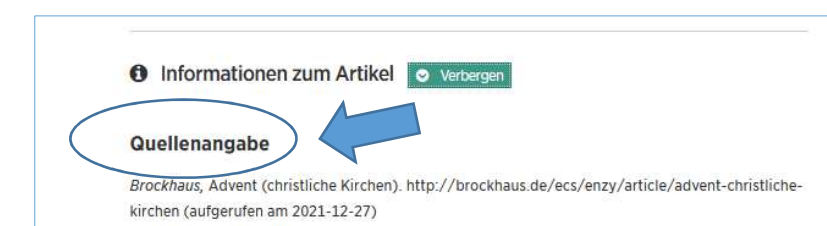

# WIE KÖNNEN SIE DEN BROCKHAUS MIT SMARTPHONE ODER TABLET MOBIL NUTZEN?

Sie können den Brockhaus auch bequem unterwegs auf Ihrem mobilen Gerät nutzen. Die Brockhaus Apps laden Sie mit den Internet-Browser herunter, der sich auf Ihrem Gerät befindet.

Und so geht's:

#### Android-Version

- Internetseite **brockhaus.de** aufrufen
- **Anmelden oben rechts beim Haussymbol**
- **Login mit Büchereiausweis** auswählen
- **Institution Stadtbüchereien Rendsburg auswählen, Login-Button**
- **Nummer des Büchereiausweises und persönliches Passwort eingeben**
- Häkchen setzen bei Passwort speichern
- Auf die drei Punkte tippen
- **•** Option Zum Startbildschirm auswählen und
- **hinzufügen** anklicken
- nochmal bestätigen Zum Startbildschirm hinzufügen
- **Passwort Speichern**

#### iOS-Version

- **Internetseite brockhaus.de** aufrufen
- **Anmelden oben rechts**
- **Login mit Büchereiausweis** auswählen
- **Institution Stadtbüchereien Rendsburg** auswählen, Login-Button
- Nummer des Büchereiausweises und persönliches Passwort eingeben
- Häkchen setzen bei Passwort speichern
- Falls beim Login zum Speichern des Passwortes aufgefordert wird, bitte bestätigen
- **auf das Teilen-Icon** (Rechteck mit Pfeil nach oben) tippen
- **E** Zum Home-Bildschirm [+] wählen
- **auf Hinzufügen** tippen, damit das Brockhaus Symbol an einer freien Stelle auf dem Home-Screen platziert wird